# GUIDA RAPIDA **MODEM FIBRA**

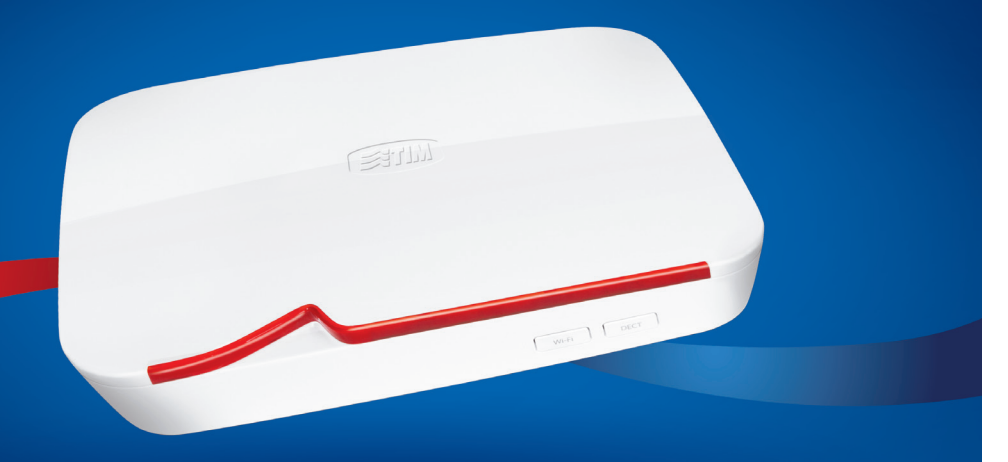

**Navigazione senza fili ad altissime prestazioni**

**Modalità ECO**

**Collega in modo semplice PC, tablet e smartphone**

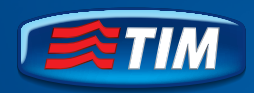

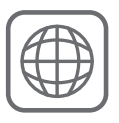

**PRONTO PER NAVIGARE,<br>FACILE DA USARE** 

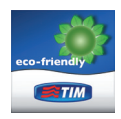

*Per la Dichiarazione Ambientale vai su www.telecomitalia.com/sostenibilita*

#### CONTENUTO DELLA CONFEZIONE **INTRODUZIONE**

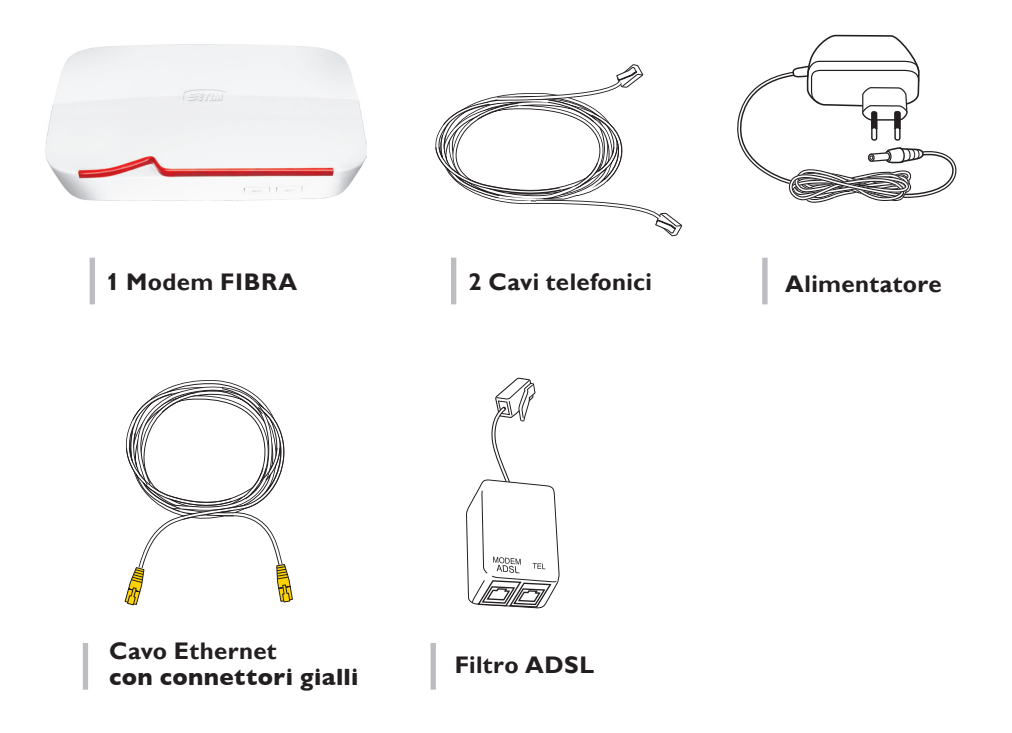

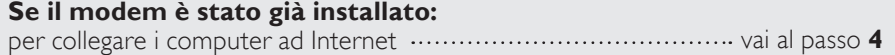

### CHIAMA E NAVIGA IN 5 PASSI **INDICE**

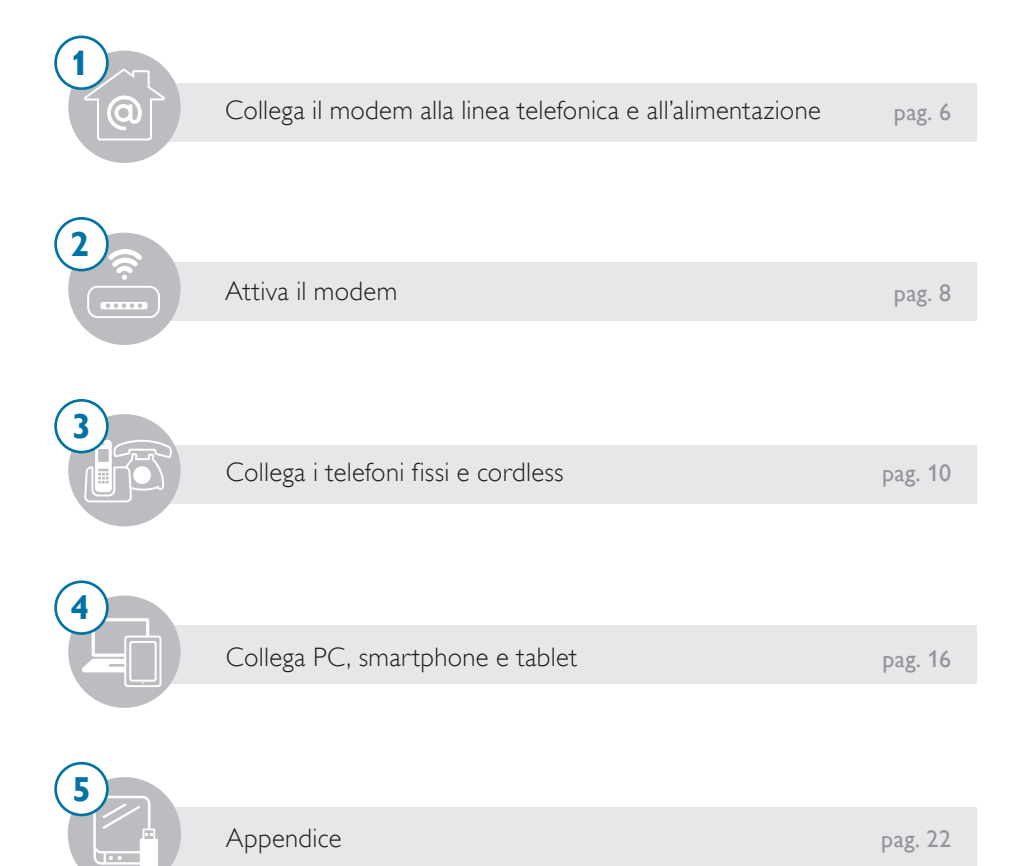

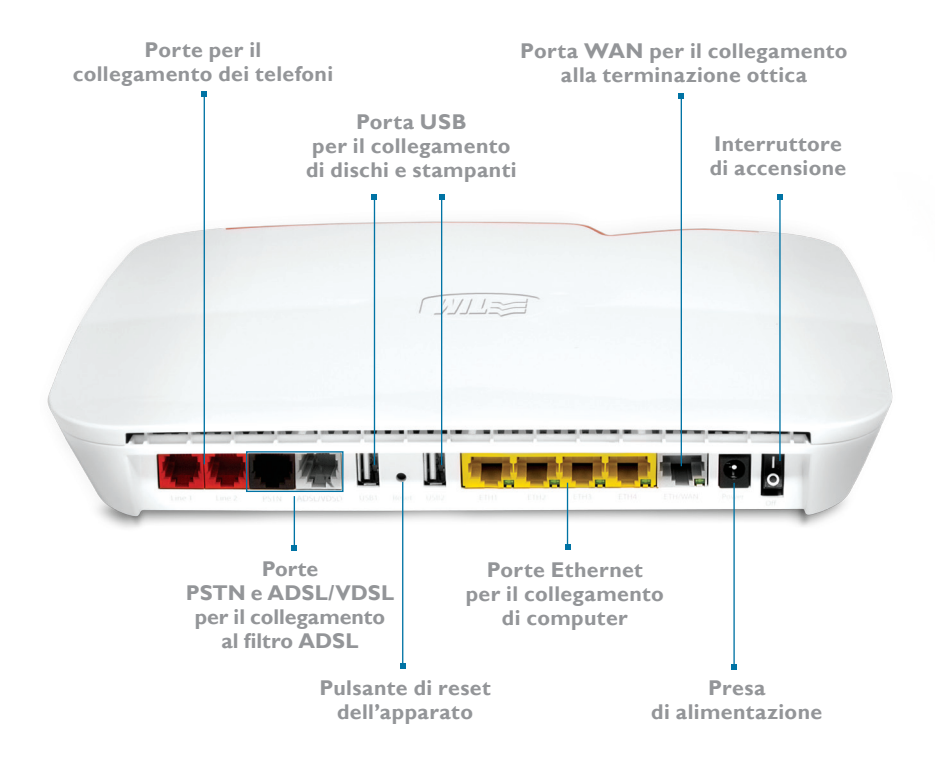

#### **NOTA:**

Per utilizzare i servizi Internet, Voce ed i servizi Telecom Italia **mantieni il modem sempre acceso e collegato**. Per ulteriori informazioni o per consultare il manuale d'uso del modem vai sul sito http://assistenzatecnica.telecomitalia.it

### 1.1 COLLEGAMENTO ALLA LINEA TELEFONICA **ISTALLAZIONE**

#### **OPERAZIONI PRELIMINARI**

Se possiedi un altro modem, scollegalo ed utilizza esclusivamente il prodotto ed i cavi contenuti in questa confezione.

Posiziona il modem nei pressi di una presa telefonica a muro e di una presa elettrica. Scollega eventuali telefoni dalla presa a muro.

- Collega il filtro ADSL alla presa telefonica a muro con il cavo di colore BIANCO. a
- **b** Inserisci i connettori del cavo telefonico GRIGIO, uno nella porta ADSL/VDSL del modem (porta di colore GRIGIO) e l'altro nella porta MODEM del filtro.
- c<sup>1</sup> Inserisci i connettori del cavo telefonico NERO, uno nella porta PSTN del modem (porta di colore NERO) e l'altro nella porta TEL del filtro.

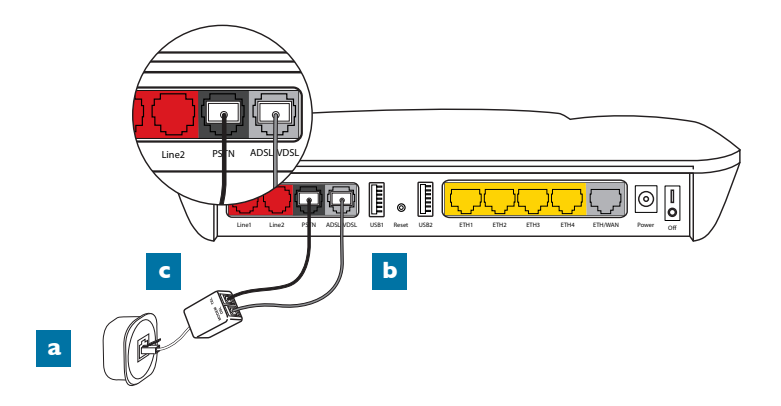

### 1.2 COLLEGAMENTO ALL'ALIMENTAZIONE 1 **ISTALLAZIONE**

- **a** Inserisci lo spinotto dell'alimentazione nella presa "Power" del modem.
- b. Inserisci la spina dell'alimentatore nella presa elettrica a muro.

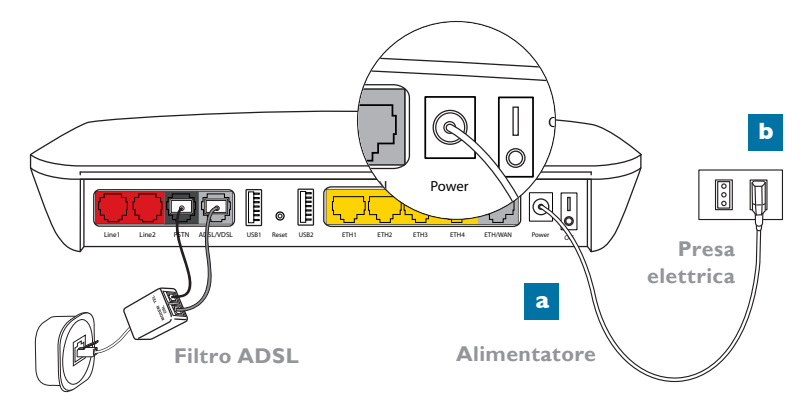

**Presa a muro**

### 2 2.1 ATTIVAZIONE DEL MODEM **ISTALLAZIONE**

#### IMPORTANTE:

Non scollegare il modem dalla presa di alimentazione elettrica o dalla presa telefonica durante la fase di attivazione.

- a Posiziona su "I" l'interruttore di accensione || posto sul retro del modem.
- **b**. Il LED "Power" **b** diventa verde fisso e dopo alcuni minuti il LED "ADSL/FIBRA inizia a lampeggiare.
- c Attendi circa 5 minuti finché il LED "ADSL/FIBRA" i e "Service" i diventino verde fisso.

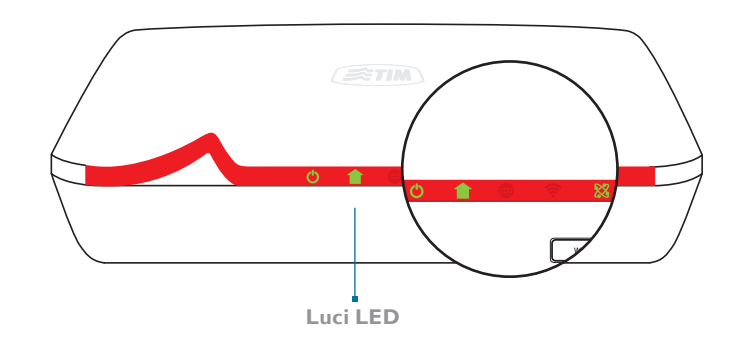

#### **NOTA:**

per ulteriori informazioni sui LED del modem consulta la tabella "TASTI E LUCI DEL MODEM" in fondo alla guida.

#### **COSA FARE SE...**

#### LED "Power" (<sup>1</sup>) non si accende.

• Verifica di aver collegato correttamente l'alimentatore al modem e di aver posizionato l'interruttore di accensione su "l".

#### **LED "ADSL/FIBRA'' non lampeggia oppure non diventa verde fisso.**

- • Assicurati di aver staccato tutti i telefoni collegati al precedente impianto telefonico.
- • Verifica i collegamenti effettuati.
- • Prova a collegare il modem ad un'altra presa telefonica.

#### LED "Service" X non diventa verde fisso.

- • L'operazione di configurazione del modem richiede circa 5 minuti, ma in alcuni casi può richiedere un tempo maggiore. Qualora il problema persista:
	- verifica i collegamenti effettuati.
	- prova a collegare il modem ad un'altra presa telefonica.

Se hai richiesto un'offerta **Fibra di Telecom Italia** ................ vai al passo 3.1 Se hai attiva un'offerta **ADSL di Telecom Italia** vai al passo **3.5**

### 3 3.1 COLLEGAMENTO DEI TELEFONI **ISTALLAZIONE**

#### **OFFERTA FIBRA**

#### IMPORTANTE:

Con l'offerta FIBRA attiva, le prese dell'impianto telefonico tradizionale non saranno più utilizzabili e quindi per effettuare e ricevere telefonate è necessario collegare i telefoni direttamente al modem che deve restare sempre acceso. Se desideri continuare ad utilizzare le altre prese telefoniche presenti in casa devi richiedere l'intervento del tecnico. Per maggiori informazioni e per conoscere i relativi costi chiama il 187.

Per collegare i telefoni al modem puoi utilizzare le seguenti 2 modalità:

- **a Collegare con il cavo telefonico** 1 o 2 telefoni fissi o cordless direttamente al modem FIBRA (vedi passo **3.2**).
- **b Collegare a distanza** dal modem FIBRA fino a 4 cordless DECT (vedi passo **3.4**).

#### **APP TELEFONO (per clienti FIBRA e ADSL con Modem FIBRA)**

Scarica l'APP TELEFONO di Telecom Italia. Collega il tuo smartphone al modem FIBRA e trasformalo in un cordless: adesso puoi effettuare e ricevere chiamate dalla linea di casa anche dal tuo smartphone.

# 3.2 COLLEGAMENTO DEI TELEFONI 3 **ISTALLAZIONE**

#### **OFFERTA FIBRA: COLLEGAMENTO CON CAVO TELEFONICO DI TELEFONI FISSI E CORDLESS**

#### **È possibile collegare tramite cavo telefonico fino a due telefoni fissi o cordless direttamente al modem FIBRA.**

- a Collega direttamente alle porte "Line1" e "Line2" di colore ROSSO il cavo telefonico normalmente utilizzato per il collegamento alle prese telefoniche a muro.
- **b.** Attendi che i LED "Line1" ve "Line2" valuentino verde fisso.
- c. Da uno dei telefoni collegati al modem chiama **il numero gratuito 800.001.949**. c Un risponditore automatico ti confermerà il corretto collegamento dei telefoni.

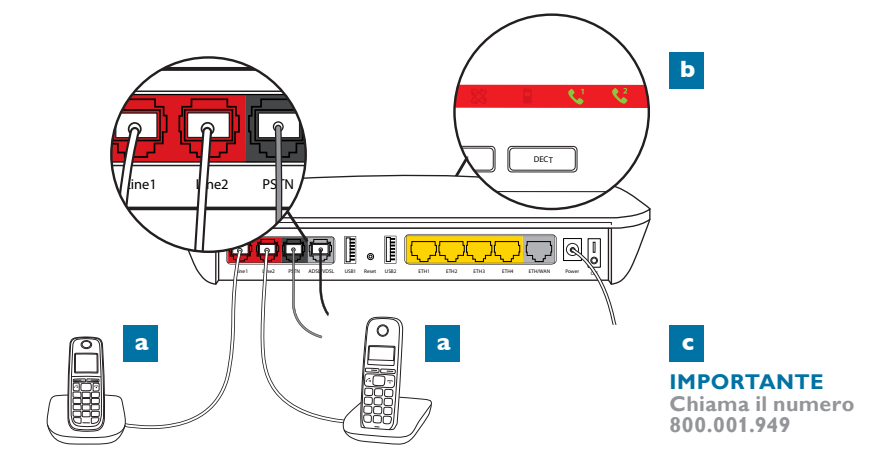

#### **OFFERTE FIBRA: COSA FARE SE...**

#### **Hai effettuato correttamente i collegamenti indicati alla pagina precedente, ma chiamando il numero verde 800.001949 vieni invitato a richiamare da un telefono collegato al modem:**

• Attendi 10 minuti e riprova. Se il problema si ripresenta, contatta il 187.

#### **Non hai sottoscritto un'offerta FIBRA, ma è attiva l'offerta ADSL:**

- • Vai al passo 3.5 per collegare i telefoni direttamente alla presa telefonica a muro.
- • In questo caso **non devi** chiamare il numero gratuito **800.001.949.**

#### **Non riesci ad effettuare chiamate:**

- • Verifica il corretto collegamento dei telefoni al modem.
- Verifica che il LED "Line1"  $\bigcup$  o "Line2"  $\bigcup$  siano accesi verde fisso, in caso contrario chiama il 187.

#### **Vuoi collegare telefoni alle vecchie prese telefoniche:**

- L'attività richiede un tecnico specializzato e quindi contatta il 187.
- • In alternativa al collegamento dei telefoni alle vecchie prese telefoniche, puoi collegare al modem, senza cavo telefonico, un cordless compatibile, come descritto al passo 3.4.

# 3.4 COLLEGAMENTO DEI TELEFONI 3 **ISTALLAZIONE**

#### **OFFERTE FIBRA: COLLEGAMENTO AL MODEM DI TELEFONI CORDLESS DECT A DISTANZA**

Oltre ai 2 telefoni, collegabili con cavo telefonico direttamente al modem FIBRA, è possibile associare, in modalità senza fili, **fino a 4 ulteriori telefoni Cordless.**

Con questa modalità puoi scollegare la basetta dei cordless dalla presa telefonica a muro e collegarla solo all'alimentazione elettrica, per mantenere in carica gli apparati cordless in qualunque punto della casa.

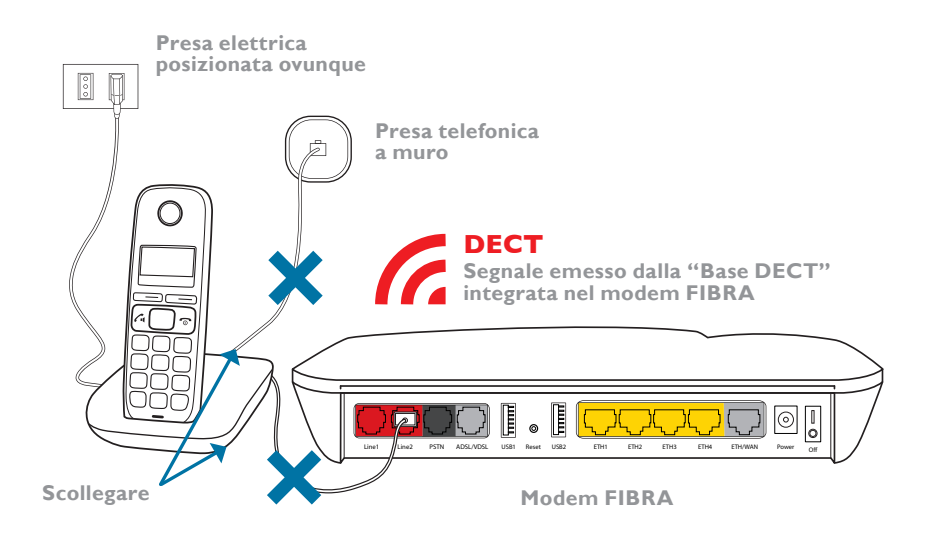

### 3 3.4 COLLEGAMENTO DEI TELEFONI **ISTALLAZIONE**

#### **OFFERTE FIBRA: COLLEGAMENTO AL MODEM DI TELEFONI CORDLESS DECT A DISTANZA**

È possibile collegare al modem un **cordless DECT generico** come descritto:

- Dal menu "Impostazioni" del cordless, effettua il RESET del telefono portatile in modo da disassociarlo dalla sua attuale basetta. a
- **b**. Premi il tasto "DECT" sul modem per 5 secondi. Dopo averlo rilasciato il LED "DECT" inizierà a lampeggiare.
- c Dal menu "Impostazioni" del cordless registra il telefono portatile al modem. Qualora sia richiesto, inserisci il PIN "0000".

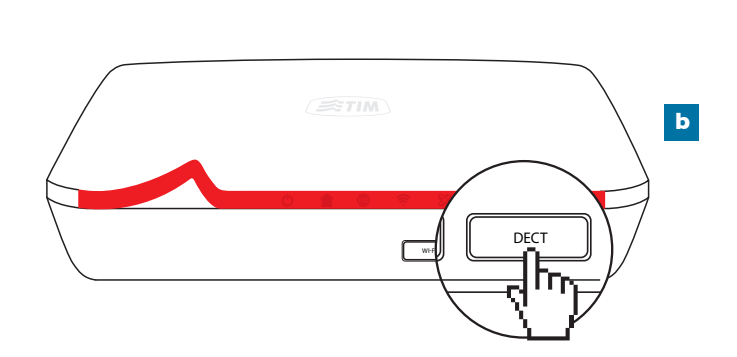

**Consulta il manuale del tuo cordless per maggiori informazioni.**

# 3.5 COLLEGAMENTO DEI TELEFONI 3 **ISTALLAZIONE**

#### **PER LE SOLE OFFERTE ADSL**

#### **È possibile utilizzare il modem FIBRA anche come modem per le offerte ADSL. In questo caso inserisci un filtro ADSL sulle prese telefoniche dove è presente un telefono.**

- a Inserisci il filtro ADSL nella presa telefonica (in caso di presa di tipo "tripolare" utilizza un comune adattatore).
- **b**. Inserisci l'estremità libera del cavo telefonico nella porta del filtro contrassegnata dall'etichetta "TEL" (vedi figura in basso).

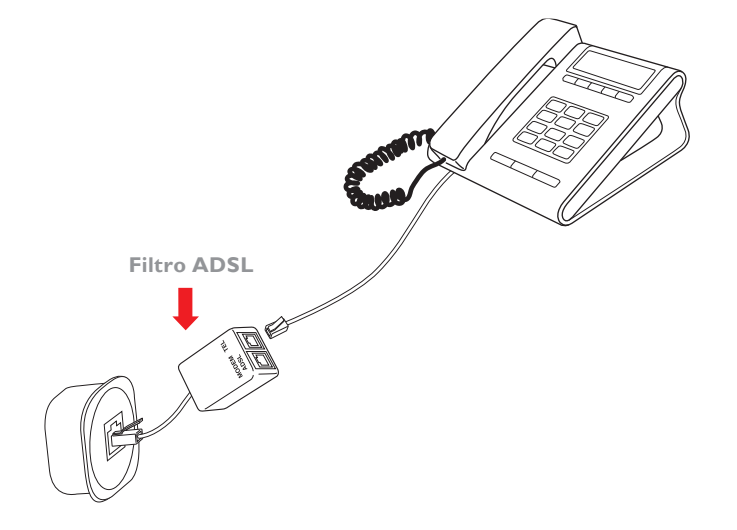

### 4 4.1 COLLEGAMENTO DEI COMPUTER CON CAVO **ISTALLAZIONE**

#### **COLLEGAMENTO CON CAVO ETHERNET**

- Inserisci nella porta LAN Ethernet del tuo computer, il cavo Ethernet in dotazione. a
- **b**. Inserisci il connettore disponibile del cavo Ethernet in una qualsiasi delle 4 prese "Eth" di colore GIALLO del modem.

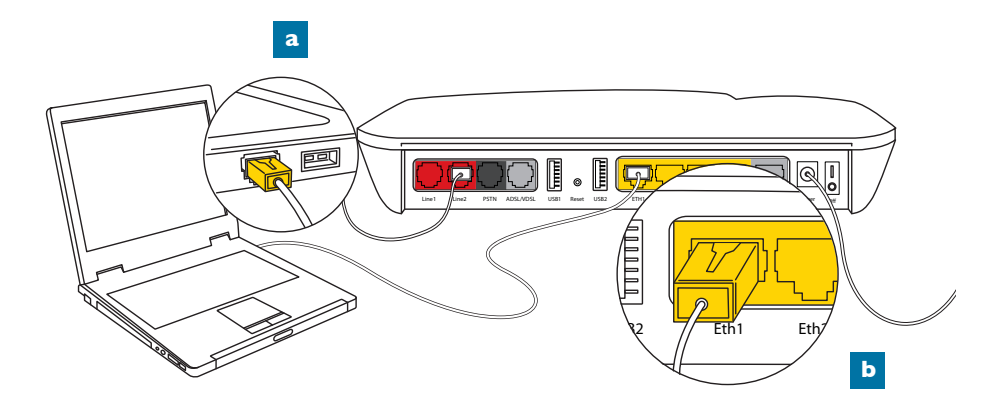

# 4.2 COLLEGAMENTO DEI COMPUTER SENZA FILI 4 **ISTALLAZIONE**

#### IMPORTANTE:

Verifica che la funzionalità Wi-Fi sia attiva sul tuo dispositivo PC, tablet o smartphone. Su molti PC la funzionalità deve essere attivata premendo un apposito tasto.

È possibile collegare senza fili un dispositivo con le seguenti modalità:

- a In modo MANUALE per tutti i dispositivi. In questo caso dovrai selezionare la tua rete Wi-Fi sul dispositivo ed inserire la chiave di cifratura a mano.
- **b.** In modo **AUTOMATICO** solo per PC Windows 7, Windows 8, 8.1 e smartphone Android. In questo caso non dovrai inserire la chiave di cifratura.
- **c.** Con QR Code per gli smartphone e tablet Android e iOS. In questo caso è necessario scaricare un'App sul proprio dispositivo e leggere il QR Code riportato sotto il modem.

**Esempio di etichetta Esempio di QR Code**

Configurazione predefinita Wi-Fi **Rete Wi-Fi: Telecom-12345678 Chiave: 1234567890ABCDEFghijklmn**

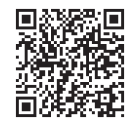

### 4 4.2 COLLEGAMENTO DEI COMPUTER SENZA FILI **ISTALLAZIONE**

#### **COLLEGAMENTO SENZA FILI Wi-Fi MANUALE**

a. Annota il nome della tua rete Wi-Fi (es. Telecom - 12345678) o della rete Wi-Fi ospiti (es. Ospiti - Telecom - 12345678) e delle relative chiavi di cifratura riportate sulle **etichette sotto il modem** per la rete Telecom ed all'interno della pagina di stato del modem per la rete Ospiti - Telecom per connettere un dispositivo personale. a

**di etichetta**

Configurazione predefinita Wi-Fi **Esempio** Configurazione predefinita VVI-FI<br> **di etichetta** al Rete Wi-Fi: Telecom-12345678<br> **Chiang di Cifustum Chiave: 1234567890ABCDEFghijklmn**

**Chiave di Cifratura**

- **b** Clicca sull'icona della connessione Wi-Fi presente nel menù impostazioni del tuo PC o nella barra in alto a destra per Mac.
- c. Nella finestra sullo schermo seleziona la tua rete Wi-Fi e clicca. c
- d Inserisci la chiave di cifratura (vedi etichetta al punto a) senza spazi, prestando attenzione alle differenze tipografiche tra maiuscole e minuscole, della lettera "o" e del numero "0" (zero). Qualora richiesto, inserire la chiave una seconda volta. Quindi, cliccare il link "Avanti".

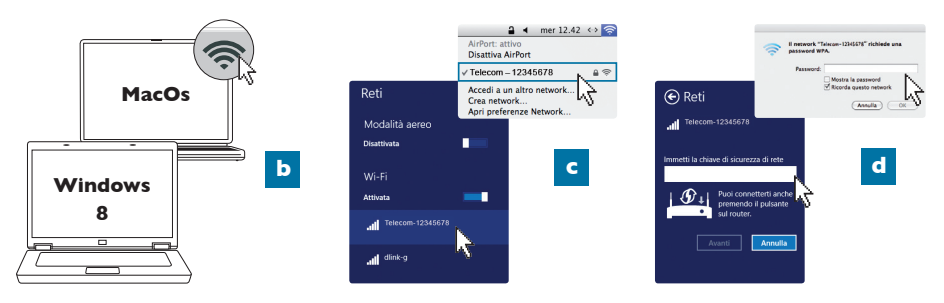

### 4.2 COLLEGAMENTO DEI COMPUTER SENZA FILI 4 **ISTALLAZIONE**

#### COLLEGAMENTO SENZA FILI Wi-Fi AUTOMATICO (WPS)

#### **La modalità di collegamento descritta è possibile solo con PC Windows 7, Windows 8, 8.1 e con smartphone Android.**

- a Annota il nome della tua Rete Wi-Fi (es. Telecom 12345678) riportato sull'etichetta sotto il modem.
- **b**. Clicca sull'icona della connessione Wi-Fi presente nel menù impostazioni del tuo computer o del tuo smartphone.
- **c** Seleziona la tua rete Wi-Fi (es. Telecom 12345678) e clicca.
- d. Premi velocemente sul modem il tasto "Wi-Fi". Il LED "Wi-Fi" diventa verde lampeggiante e la connessione senza fili sarà configurata in automatico in pochi minuti. A configurazione avvenuta il LED "Wi-Fi" diventa verde fisso.

Se la procedura automatica non dovesse andare a buon fine, procedi con quella manuale come descritto in precedenza.

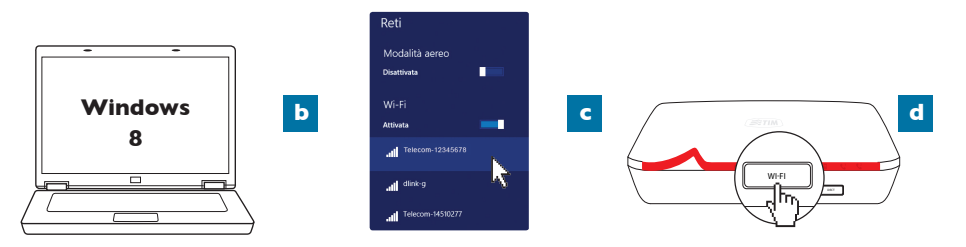

### 4 4.3 COLLEGAMENTO SMARTPHONE E TABLET CON QR CODE **ISTALLAZIONE**

La modalità è utilizzabile solo su smartphone e tablet. Il QR Code è simile ad un codice a barre e può essere letto con la fotocamera del tuo dispositivo. Il QR Code della tua rete Wi-Fi è riportato nell'etichetta posizionata sotto il modem.

- a. **Installa sul tuo smartphone o tablet l'App 187 disponibile per Android e iOS.** a
- **b.** Apri l'App, vai nel menu modem e lancia la funzionalità QR Code. Avvicina la fotocamera del tuo smartphone o tablet (come per scattare una fotografia) al QR Code che si trova sull'etichetta sotto il modem. Quando il QR Code viene messo a fuoco, i dati della rete Wi-Fi vengono acquisiti automaticamente.
- c. **Premi sul pulsante "Connetti" per completare la configurazione**  c **e avviare automaticamente la connessione Wi-Fi,** o in alternativa, copia la chiave di cifratura ed utilizzala per configurare manualmente la tua rete Wi-Fi.

**Esempio di etichetta**

Configurazione predefinita Wi-Fi **Rete Wi-Fi: Telecom-12345678 Chiave: 1234567890ABCDEFghijklmn**

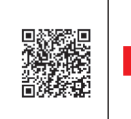

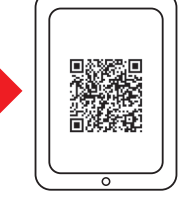

# 4.4 AVVIA LA NAVIGAZIONE 4 **ISTALLAZIONE**

- **a** Verifica che il LED "Internet" (iii) del modem sia acceso verde fisso.
- Apri il tuo browser (Internet Explorer, Firefox, Chrome, Safari, ecc.).  $$
- Scrivi nella barra di navigazione del browser l'indirizzo desiderato. c
- d. Se sei un nuovo Cliente Consumer alla prima navigazione ti sarà proposta una procedura che ti consentirà di creare un indirizzo di posta elettronica.

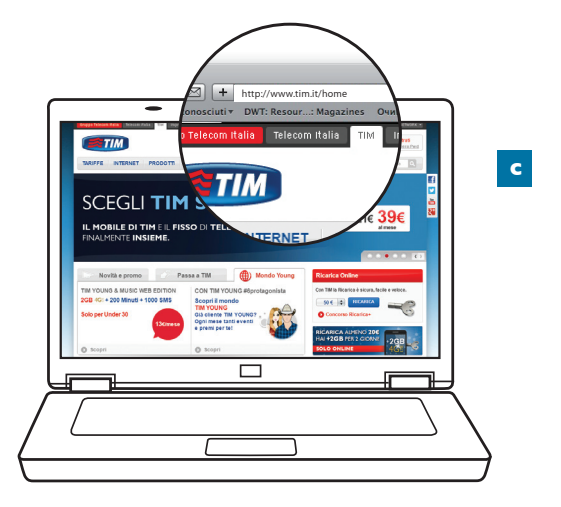

#### 5 5.1 COLLEGAMENTO E CONDIVISIONE DI HARD DISK E CHIAVETTE USB **APPENDICE**

#### **Puoi collegare Chiavette USB e Hard Disk alla porta USB del modem e condividerne i contenuti tra tutti i dispositivi collegati.**

- Collega la Chiavetta o l'Hard Disk ad una delle porte USB presente sul retro del modem. a
- **b**. Nella barra di navigazione del tuo Browser (ad es. Internet Explorer, Firefox, Chrome, Safari, ecc.) inserisci l'indirizzo **192.168.1.1** per accedere alla pagina di Gestione del modem.
- c Nella Home Page della pagina di Gestione del modem saranno visualizzati tutti i dispositivi collegati al modem. Clicca su "Apri" per visualizzare il contenuto del dispositivo USB. Per maggiori informazioni consulta il manuale del modem sul sito **http://assistenzatecnica.telecomitalia.it**.

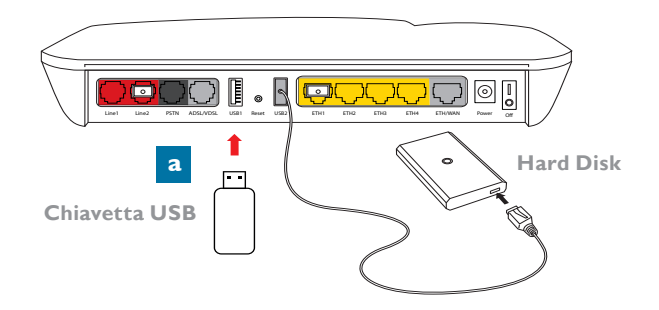

Il modem è dotato della **tecnologia DLNA** che consente di visualizzare contenuti Multimediali (foto, musica, video) su Smart TV, tablet, PC e smartphone di ultima generazione. Per utilizzare la funzionalità devi avere un'applicazione installata sul tuo dispositivo.

# 5.2 COLLEGAMENTO E CONDIVISIONI STAMPANTI 5 **APPENDICE**

#### **Puoi collegare una stampante ad una delle porte USB del modem e condividerla con tutti i tuoi computer.**

- a Installa i driver della tua stampante su tutti i computer.
- **b** Collega la stampante ad una delle porte USB presenti sul retro del modem.
- c Configura la porta della stampante su ciascun computer accedendo al pannello di controllo di Windows e quindi alla sezione "Dispositivi e Stampanti" ("Preferenze di Sistema" in MacOS). In entrambi i casi va indicata come porta l'indirizzo IP del modem **192.168.1.1**.
- d Per maggiori informazioni consulta il manuale del modem dalle pagine di assistenza **http://assistenzatecnica.telecomitalia.it**.

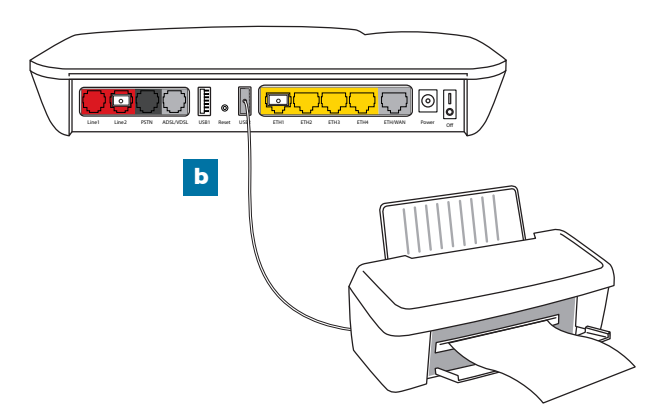

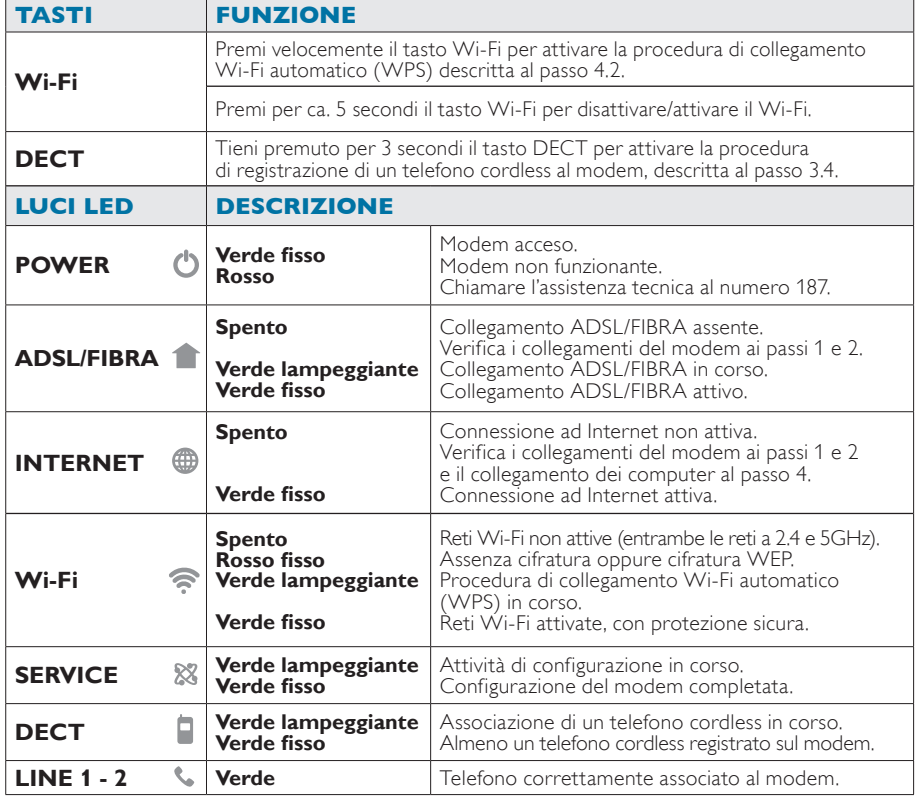

**Per un elenco completo degli stati del modem consulta il manuale del prodotto.**

#### AVVERTENZE

Segui le seguenti indicazioni per il corretto funzionamento del modem FIBRA, dei dispositivi ad esso collegati e della linea telefonica:

- • Per le offerte FIBRA, **mantieni sempre alimentato e acceso** il modem FIBRA.
- • Il funzionamento di impianti di allarme, di telecontrollo, di telesoccorso e/o di centralini collegati alla rete telefonica fissa basata su Fibra Ottica non è garantito in quanto potrebbero generarsi incompatibilità.
- • Collega alle porte "Line1" e "Line2" di colore rosso esclusivamente telefoni tradizionali e/o Cordless.
- • Qualora fosse necessario modificare l'impianto telefonico domestico rivolgiti al 187.
- • Per una connessione alla rete Wi-Fi protetta e sicura, cambia periodicamente la chiave di cifratura nelle pagine di gestione del modem e successivamente su tutti i terminali Wi-Fi collegati.

#### **GLOSSARIO DEI TERMINI TECNICI UTILIZZATI**

**BROWSER** - Un browser è un programma che consente di visualizzare i contenuti delle pagine Web. I principali browser sono Internet Explorer, Firefox, Chrome, Safari.

**DLNA** - È uno standard che permette la condivisione di contenuti multimediali (foto, musica e video) tra tutti i dispositivi all'interno casa in modo semplificato. Oggi la tecnologia è disponibile su tutti i prodotti di ultima generazione: PC, tablet, smartphone, TV connesse, gaming console. Sono presenti numerose applicazioni gratuite per smartphone e tablet.

**ADSL (ADSL/VDSL)** - È una tecnologia per connessione Internet ad alta velocità che utilizza la linea telefonica tradizionale per trasmettere dati ad alta velocità.

**Cordless o DECT** - Telefoni "senza fili" destinati all'uso domestico. Il telefono portatile comunica senza fili utilizzando la tecnologia DECT, con una basetta alimentata elettricamente e collegata alla rete telefonica tramite doppino telefonico.

**Ethernet (Eth-cavo-porta)** - Ethernet è una tecnologia standard per trasmettere dati via cavo.

**FIBRA (OTTICA)** - Tecnologia per il collegamento fisico tra dispositivi di una rete che si basa sull'utilizzo di impulsi di luce anziché elettrici.

**Filtro (ADSL)** - È un dispositivo da collegare sulle prese telefoniche di impianti su cui è attivo un servizio ADSL. Senza l'installazione di filtri, si avverte un rumore, solitamente buchi nell'audio o fruscio, sulle conversazioni telefoniche e disconnessioni o rallentamenti nella connessione dati.

**LED** - I LED sono piccole luci/spie luminose colorate di lunga durata, affidabilità e basso consumo energetico, usate nel modem per segnalarne lo stato di funzionamento.

**Modem** - È un dispositivo che collega il computer con la linea telefonica analogica, permettendo il collegamento ad Internet. Il modem può integrare funzionalità più complesse come quella di connettere più dispositivi contemporaneamente (Router), collegare dispositivi senza fili, abilitare servizi.

**QR Code** - È un codice bidimensionale di forma quadrata che contiene informazioni di vario tipo che possono essere lette da un software installato sul dispositivo (smartphone, tablet ecc.) dotato di fotocamera e connessione ad Internet, semplicemente inquadrandolo o scattandone una foto.

**USB** - È una tecnologia che consente di trasferire dati tra dispositivi, usando una sola interfaccia standard e un solo tipo di connettore.

# 5.4 AVVERTENZE E GLOSSARIO 5 **APPENDICE**

**VoIP (Voice over Internet Protocol)** - È una tecnologia che consente di effettuare conversazioni telefoniche attraverso una connessione Internet, anziché utilizzare le normali trasmissioni telefoniche. La voce viene codificata in forma digitale e trasmessa sotto forma di dati.

**WAN (Wire Access Network)** - Porta ethernet che consente di collegare al modem la terminazione ottica.

**Wi-Fi (Rete Wi-Fi)** - Tecnologia che consente di collegare PC o altri dispositivi ad Internet senza fili semplificando l'installazione e consentendo l'uso di prodotti anche con limitata mobilità. Esistono diversi tipi di standard identificati da una sigla (802.11 b/g/n, ecc.). Tutti i dispositivi di ultima generazione (computer, smartphone, tablet ecc.) integrano questo tipo di tecnologia.

Il modem FIBRA permette di navigare sia a 2.4 GHz che a 5 GHz.

**Wi-Fi (SSID)** - La Rete Wi-Fi è identificata da un nome (chiamato SSID). La prima volta che colleghi un PC al modem dovrai inserire il nome della Rete Wi-Fi e la chiave di cifratura. Il nome è indicato nell'etichetta sotto il modem, ma può essere modificato nel menu di gestione del modem accessibile all'indirizzo **192.168.1.1**

**Wi-Fi (Chiave di Cifratura Wi-Fi)** - La chiave di cifratura della rete Wi-Fi garantisce la sicurezza dei collegamenti Wi-Fi con il tuo modem. In questo modo dispositivi non autorizzati non potranno connettersi al tuo modem. Telecom Italia imposta una chiave sufficientemente sicura (WPA/ PSK a 24 caratteri): è possibile modificare il livello di sicurezza nelle pagine di gestione del modem accessibile all'indirizzo **192.168.1.1**

**WPS (Wi-Fi Protected Setup)** - È una tecnologia che consente di connettere dispositivi Wi-Fi senza dover inserire manualmente la chiave di cifratura. Basta premere il pulsante "Wi-Fi" sul modem e selezionare la rete sul PC: i due dispositivi si metteranno in comunicazione in automatico, scambiandosi le credenziali di sicurezza necessarie.

#### PER LA CASA

187

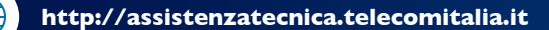

#### Servizio Clienti 187

#### **187 App da Smarthpone, tablet e TV**

L'Assistenza commerciale e tecnica sempre gratis sul tuo iPhone, iPod Touch, iPad, qualsiasi tablet o smartphone Android con l'applicazione del 187! Scaricando l'applicazione 187 con un semplice tocco potrai accedere ad un mondo di informazioni e servizi utili per la tua linea telefonica di casa!

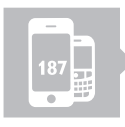

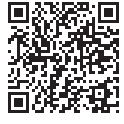

Scarica l'App 187 per il tuo iPhone.

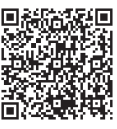

Scarica l'App 187 per il tuo smartphone Android.

#### PER PROFESSIONISTI E AZIENDE

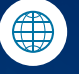

http://www.impresasemplice.it http://assistenzatecnica.telecomitalia.it

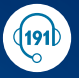

Servizio Clienti Business 191

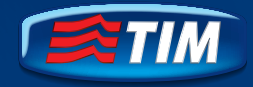